## **Install a development environment for Cytomine ULiege**

**This guide is designed for an installation on Ubuntu 16.04+ (18.04 tested).**

Λ **This guide works for Cytomine-bootstrap, Cytomine-Core and Cytomine-IMS development versions released from January 2019.**

[Check page history for previous versions of the tutorial.](https://doc.cytomine.be/pages/viewpage.action?pageId=21594122)

If you are interested to develop new modules for Cytomine-Core (e.g. new web services, new entity in the data model,...) and/or new modules for Cytomine-IMS (e.g. support of a new image format, new image web service, ...), follow this guide. Note that if you are only interested to plug a new script of image analysis algorithm, we recommend instead to look at the [\[DOC\] Interoperability \(data & algorithms\) documentation](https://doc.uliege.cytomine.org/pages/viewpage.action?pageId=9601338) page.

This guide will help you to install Cytomine on your local machine for development. First, we will make a regular installation of Cytomine, then tweak it to allow you to develop and test on your own computer.

- [Step 1 Make a regular installation of Cytomine](#page-0-0)
- [Step 2 Install development requirements](#page-0-1)
	- [Oracle Java 8](#page-0-2)

Λ

- [Grails & Groovy with sdkman](#page-1-0)
- [Fix Grails installation for Java 8](#page-1-1)
- [Step 3 Install an integrated development environment](#page-1-2)
	- **Install Intellij IDEA**
	- [Create Cytomine-core project in Intellij IDEA](#page-1-4)
	- [Configure Java SDK](#page-2-0)
	- [Configure Grails SDK](#page-2-1)
	- **[Install Grails plugins](#page-2-2)**
	- [Edit running configuration](#page-2-3)
	- [Link bootstrap configuration with development environment](#page-3-0)
- [Supplementary steps to run IMS locally](#page-4-0)
	- [Install locally the IMS required libraries](#page-4-1)
	- [Update your /etc/hosts](#page-4-2)
	- [Fix Background plugin](#page-4-3)
	- [Use an available port](#page-4-4)
	- [Link bootstrap configuration with development environment](#page-4-5)
- [Supplementary steps to run new VueJS front-end locally](#page-5-0)
- [Troubleshooting](#page-5-1)

## <span id="page-0-0"></span>**Step 1 - Make a regular installation of Cytomine**

Follow the guide [Install Cytomine on Linux](https://doc.uliege.cytomine.org/display/PubOp/Install+Cytomine+on+Linux) to make a regular installation of Cytomine.

In particular, **install Docker** (step 1), **retrieve Cytomine bootstrap** (step 2) and **configure your instance** (step 3).

In the configuration (configuration.sh), set

- the parameter CORE\_DEVELOPMENT to true if you want to develop on Cytomine-core.
- the parameter IMS\_DEVELOPMENT to true if you want to develop on Cytomine-IMS.

Development on Core and IMS can be enabled together.

Then, **initialize your instance deployment** (step 4) and **deploy your instance** (step 5).

## <span id="page-0-1"></span>**Step 2 - Install development requirements**

Cytomine-Core and Cytomine-IMS mainly rely on Java, Groovy and the Grails framework.

<span id="page-0-2"></span>Oracle Java 8

```
sudo apt-get update -y
sudo apt-get install -y git curl software-properties-common wget unzip build-essential locate apt-transport-
https
sudo echo debconf shared/accepted-oracle-license-v1-1 select true | sudo debconf-set-selections
sudo echo debconf shared/accepted-oracle-license-v1-1 seen true | sudo debconf-set-selections
sudo add-apt-repository -y ppa:webupd8team/java
sudo apt-get update -y
sudo apt-get install -y oracle-java8-installer
echo 'export JAVA_HOME="/usr/lib/jvm/java-8-oracle"' >> .bashrc
```
Check Java version with java -version. The output should be something like 'java version "1.8.0\_191"'.

#### <span id="page-1-0"></span>Grails & Groovy with sdkman

```
cd /tmp && curl -s "https://get.sdkman.io" | bash
source "$HOME/.sdkman/bin/sdkman-init.sh"
sdk install grails 2.4.4
sdk install groovy 2.3.7
```
#### <span id="page-1-1"></span>Fix Grails installation for Java 8

Restart a terminal in order the environment variable \$GRAILS\_HOME is effective. Fix Grails 2.4.4 to work with Java 8:

```
wget repo.spring.io/libs-snapshot-local/org/springframework/springloaded/1.2.7.BUILD-SNAPSHOT/springloaded-
1.2.7.BUILD-SNAPSHOT.jar -O $GRAILS_HOME/lib/org.springframework/springloaded/jars/springloaded-1.2.1.RELEASE.
jar
```
It may be also useful to install a modern web browser such as Google Chrome, to navigate into the web interface.

### <span id="page-1-2"></span>**Step 3 - Install an integrated development environment**

We recommend to use Intellij IDEA Ultimate Edition. The following instructions considers it is the case. A free license of the application can be obtained with an academical email address.

#### <span id="page-1-3"></span>Install Intellij IDEA

Download Intellij IDEA Ultimate Edition on their website: <https://www.jetbrains.com/idea/download/#section=linux>

Install it by following the instructions on their website: <https://www.jetbrains.com/help/idea/install-and-set-up-intellij-idea.html>

#### <span id="page-1-4"></span>Create Cytomine-core project in Intellij IDEA

This tutorial presents the configuration of Cytomine-core project in Intellij IDEA. For Cytomine-IMS, read the supplementary required steps at the end of this document.

Click on **Check out from version control** and choose **Git** in the contextual menu. The repository URL for Cytomine-core is

https://github.com/Cytomine-ULiege/Cytomine-core.git

☑

You can also manually clone the repsoitory with git clone and open the project in Intellij in File > Open. ⋒

#### <span id="page-2-0"></span>Configure Java SDK

Go to **File > Project Structure > Project** to choose the project SDK corresponding to the previously installed version of Java.

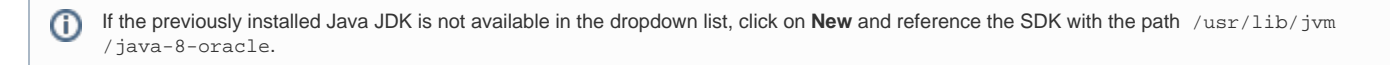

#### <span id="page-2-1"></span>Configure Grails SDK

Go to **Tools > Grails > Configure Grails SDK**. You can retrieve the **Grails SDK Home** by running the command

echo \$GRAILS\_HOME

Then, click on **Ok**.

Ο

If Grails is not available in the **Tools** menu, first go on the **Project panel** on left, right click on the project name "Cytomine-Core" then choose **Ad d framework support** and choose Grails.

#### <span id="page-2-2"></span>Install Grails plugins

We will now install required Grails plugins. Go to **Tools > Grails > Run Grails Command** (Shortcut: Ctrl + Alt + G) and enter **clean-all** as command.

Run a new Grails Command: **compile**. It will download required plugins, install and compile them.

Do not pay attention to potential warnings related to be.cytomine.customUIController and be.cytomine.utils.Task⋒

#### <span id="page-2-3"></span>Edit running configuration

Go to **Run > Edit Configurations**.

First, **delete the configuration named "Grails: Cytomine"** by clicking on the Minus button on top-left or with Alt+Delete.

Click on the **+ button on top-left corner**, and create a new configuration by selecting "Grails" in the list. Fill the form with

- Cytomine as application,
- for the command line:

-reloading -Dserver.port=8080 run-app -echoOut --stacktrace -nocoverage --verbose

• for the VM options:

-XX:+CMSClassUnloadingEnabled

Then click on **Ok**.

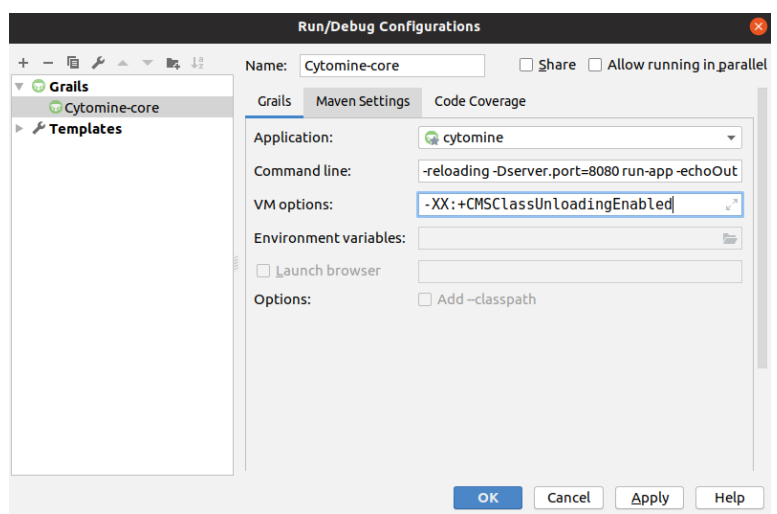

#### <span id="page-3-0"></span>Link bootstrap configuration with development environment

The last operation before running Cytomine-core is to **link the configuration established in the bootstrap (see Step 1) with the Cytomine-core development environment**. As the core is no more running in a Docker container, we need to make this link manually.

In your Cytomine-Core project, **open** the Cytomine-core/grails-app/conf/Config.groovy file. In the first lines, **update the grails.config. locations property in the development environment** with the path to the generated core configuration (configs/core/cytomineconfig.groovy) in your bootstrap (see Step 1). For example, at line 9,

```
...
grails.config.locations = [""]
environments {
    production {
        grails.config.locations = ["file:${userHome}/.grails/cytomineconfig.groovy"]
 }
    development {
        // Update the file path so that it matches the generated configuration file in your bootstrap
         grails.config.locations = ["file:${userHome}/Cytomine/Cytomine-bootstrap/configs/core/cytomineconfig.
groovy"]
     }
}
...
```
# **Step 4 - Run Cytomine locally and develop**

Make sure that Cytomine bootstrap is deployed (start.sh or restart.sh has finished) and run the run configuration we created before in Intellij. You can now access the core development server at [http://CORE\\_URL:8080](http://core_url:8080/) (where CORE\_URL is given in bootstrap configuration.sh) to test your core development environment. It will rely on other containers installed by Docker but use your own core development environment.

If you update your bootstrap configuration, run the following command to generate new configuration files and redeploy the containers.

```
sudo bash init.sh
sudo bash restart.sh
```
Then run Cytomine-core in Intellij.

⊘

If you set IMS\_DEVELOPMENT to true in step 1, to run Cytomine-IMS locally, you need to create a new project in Intellij by cloning の <https://github.com/Cytomine-ULiege/Cytomine-IMS.git>

and perform the supplementary steps detailed below before to run the configuration in Intellij.

## <span id="page-4-0"></span>**Supplementary steps to run IMS locally**

#### <span id="page-4-1"></span>Install locally the IMS required libraries

If you want develop on IMS, the IMS will run on your machine and you will need all the dependencies of IMS.

```
sudo apt-get install -y imagemagick libvips libvips-dev libvips-tools libtiff-tools openslide-tools autoconf
sudo chmod -R 777 /data
# Install Openslide-Java bindings
export CFLAGS="-I/usr/lib/jvm/java-8-oracle" 
cd /tmp 
git clone https://github.com/cytomine/openslide-java
cd /tmp/openslide-java/
autoreconf -i
./configure
make
sudo make install
```
#### <span id="page-4-2"></span>Update your /etc/hosts

If you kept the default configuration in the bootstrap (step 1), append to your /etc/hosts:

```
127.0.0.1 localhost-iip-base
127.0.0.1 localhost-iip-jp2000
127.0.0.1 localhost-iip-cyto
```
#### <span id="page-4-3"></span>Fix Background plugin

If you still develop with a version that use Background plugin, in order to avoid the org.codehaus.groovy.grails.commons. ConfigurationHolder: class not found error when compiling Cytomine-IMS, edit the file ~/.grails/2.4.4/projects/IMS/plugins /background-thread-1.6/BackgroundThreadGrailsPlugin.groovy, by replacing

import org.codehaus.groovy.grails.commons.ConfigurationHolder as CH

#### by

```
import grails.util.Holders as CH
```
#### <span id="page-4-4"></span>Use an available port

If you run Core and IMS locally at the same time, each component has to run on a dedicated port. In this guide, the port 8080 is used for Cytomine-core. For Cytomine-IMS you can use the port 9080 for example. Go to Run > Edit Configuration and update the port on which IMS will run :

-reloading -Dserver.port=9080 run-app -echoOut --stacktrace -nocoverage --verbose

#### <span id="page-4-5"></span>Link bootstrap configuration with development environment

In your Cytomine-IMS project, in the Cytomine-IMS/grails-app/conf/Config.groovy file of your Cytomine-IMS project,

```
...
//image manipulation executable
cytomine.vips = "vips"
cytomine.tiffinfo = "tiffinfo"
cytomine.identify = "identify"
cytomine.vipsthumbnail = "vipsthumbnail"
...
```
### <span id="page-5-0"></span>**Supplementary steps to run new VueJS front-end locally**

We have started to migrate our front-end into a brand new VueJS front-end. For now, it has not been integrated into Cytomine-core (still running in Grails 2.4) and will be done in the future when the whole application will be migrated to Grails 3.

To develop on the new front-end, clone the Github repository locally [\(https://github.com/Cytomine-ULiege/cytomine-frontend\)](https://github.com/Cytomine-ULiege/cytomine-frontend) and install it in your favorite Javascript editor. The package is configured with Webpack.

To run the new front-end, first deploy the application with Cytomine-core listening on  $1$ ocalhost-core:8080. Then, simply run

npm run dev

to run a development server. It will launch a server on localhost:8085 which will act as a proxy to localhost-core:8080 so that the VueJS frontend will override the old one on localhost:8085.

If the hot reload does not seem to work, a possible issue can be related to Intellij. Check [Inotify Watches Limit in Intellij IDEA documentation](https://confluence.jetbrains.com/display/IDEADEV/Inotify+Watches+Limit).

To make the changes persistent, run

npm run build

and copy the produced bundle in Cytomine-core/web-app/application/views/v2.0/dist directory of the Cytomine-core project.

## <span id="page-5-1"></span>**Troubleshooting**

- If you encounter a "java.lang.OutOfMememoryError: PermGen space" error, add the option -XX:+CMSClassUnloadingEnabled to the JVM, when running Cytomine-Core. In Intellij, go to Run > Edit Configurations and add it in the VM options field.
- As nginx will try to contact your machine, you may need to allow docker containers to contact port 8080 & 9080. Here is the command with UFW

sudo ufw allow from 172.17.0.1/27